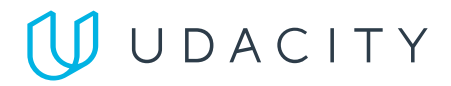

Return to [Classroom](https://review.udacity.com/?utm_campaign=ret_600_auto_ndxxx_project-status-change_global&utm_source=blueshift&utm_medium=email&utm_content=ret_600_auto_ndxxx_project-failed-review_global&bsft_clkid=d8b8e400-a05e-46dd-adba-035597f814b4&bsft_uid=3ac3e122-11e9-4b23-9c1a-aa3dca20b2f3&bsft_mid=4f2b559b-72d2-46f3-b381-9a720667997c&bsft_eid=0b3e6a73-d7e3-8bc7-2b4f-d3ef9a127f39&bsft_txnid=430c8791-fe5f-4cdb-ad97-a401100c9ad0&bsft_mime_type=html&bsft_ek=2023-08-04T11%3A16%3A43Z&bsft_aaid=8d7e276e-4a10-41b2-8868-423fe96dd6b2&bsft_lx=1&bsft_tv=8)

# SuperDuperDrive

[REVIEW](https://review.udacity.com/?utm_campaign=ret_600_auto_ndxxx_project-status-change_global&utm_source=blueshift&utm_medium=email&utm_content=ret_600_auto_ndxxx_project-failed-review_global&bsft_clkid=d8b8e400-a05e-46dd-adba-035597f814b4&bsft_uid=3ac3e122-11e9-4b23-9c1a-aa3dca20b2f3&bsft_mid=4f2b559b-72d2-46f3-b381-9a720667997c&bsft_eid=0b3e6a73-d7e3-8bc7-2b4f-d3ef9a127f39&bsft_txnid=430c8791-fe5f-4cdb-ad97-a401100c9ad0&bsft_mime_type=html&bsft_ek=2023-08-04T11%3A16%3A43Z&bsft_aaid=8d7e276e-4a10-41b2-8868-423fe96dd6b2&bsft_lx=1&bsft_tv=8)

CODE [REVIEW](https://review.udacity.com/?utm_campaign=ret_600_auto_ndxxx_project-status-change_global&utm_source=blueshift&utm_medium=email&utm_content=ret_600_auto_ndxxx_project-failed-review_global&bsft_clkid=d8b8e400-a05e-46dd-adba-035597f814b4&bsft_uid=3ac3e122-11e9-4b23-9c1a-aa3dca20b2f3&bsft_mid=4f2b559b-72d2-46f3-b381-9a720667997c&bsft_eid=0b3e6a73-d7e3-8bc7-2b4f-d3ef9a127f39&bsft_txnid=430c8791-fe5f-4cdb-ad97-a401100c9ad0&bsft_mime_type=html&bsft_ek=2023-08-04T11%3A16%3A43Z&bsft_aaid=8d7e276e-4a10-41b2-8868-423fe96dd6b2&bsft_lx=1&bsft_tv=8)

**[HISTORY](https://review.udacity.com/?utm_campaign=ret_600_auto_ndxxx_project-status-change_global&utm_source=blueshift&utm_medium=email&utm_content=ret_600_auto_ndxxx_project-failed-review_global&bsft_clkid=d8b8e400-a05e-46dd-adba-035597f814b4&bsft_uid=3ac3e122-11e9-4b23-9c1a-aa3dca20b2f3&bsft_mid=4f2b559b-72d2-46f3-b381-9a720667997c&bsft_eid=0b3e6a73-d7e3-8bc7-2b4f-d3ef9a127f39&bsft_txnid=430c8791-fe5f-4cdb-ad97-a401100c9ad0&bsft_mime_type=html&bsft_ek=2023-08-04T11%3A16%3A43Z&bsft_aaid=8d7e276e-4a10-41b2-8868-423fe96dd6b2&bsft_lx=1&bsft_tv=8)** 

### Requires Changes

7 specifications require changes

#### Dear Student,

You have done a great job so far. I appreciate your efforts in making it to this level.

Most of the test cases implemented are correct and as per requirements.

However, there are some changes that are required. The project requirements are not fully implemented in the web-ui. Please test the web-ui to make sure it passes all the tests.

Please find more details in the review.

Good luck with your next submission!

## Basic Functionality

There are Spring Boot annotations like **@Controller** , **@RestController** , **@RequestBody** , **@RequestParams** , etc. in the Java classes.

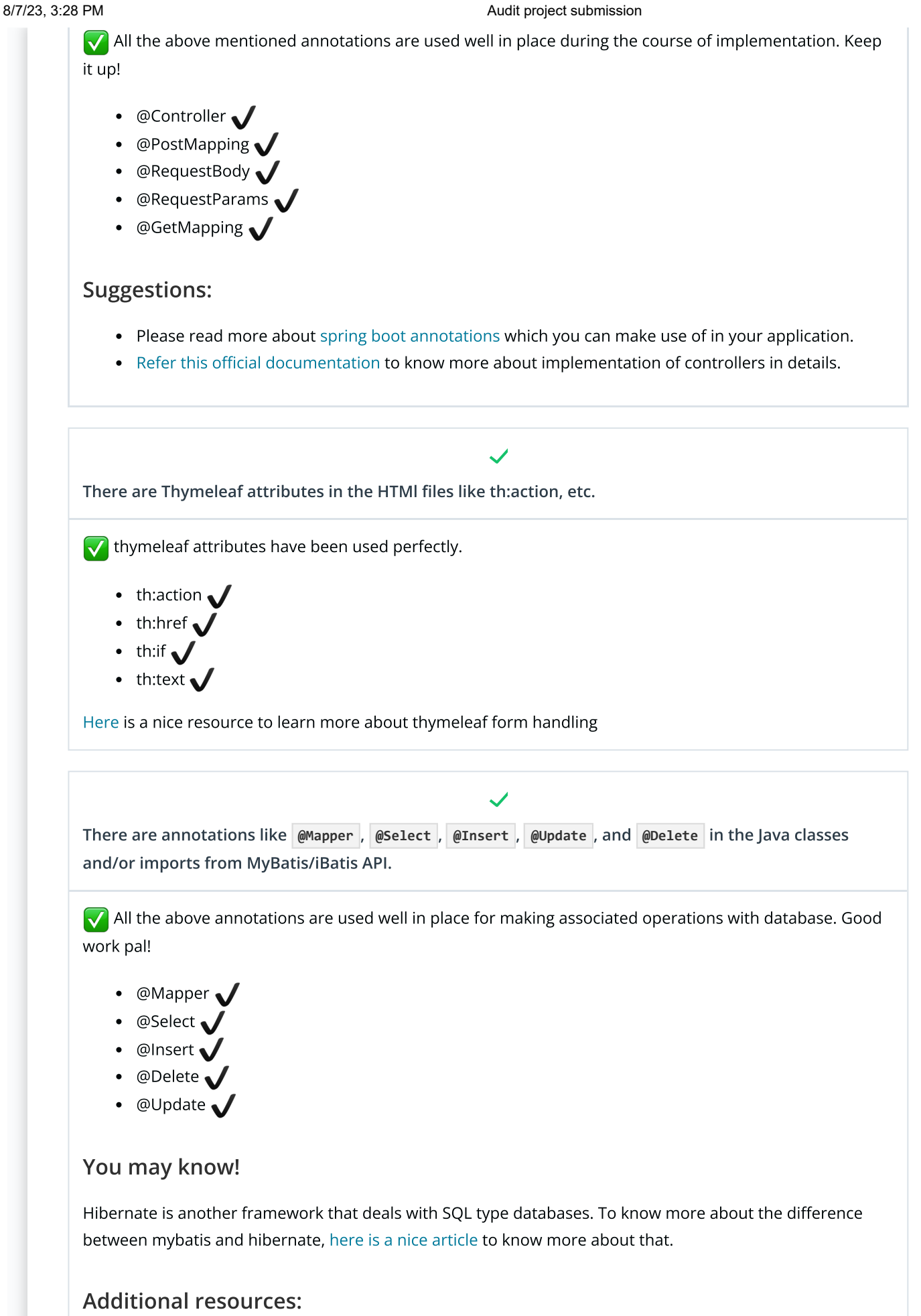

- Mybatis [springboot](https://www.youtube.com/watch?v=E0cRlFNpiL0) example with mysql
- [Mybatis:](https://www.youtube.com/watch?v=ZP8Um12Z_mk) Selects and inserts

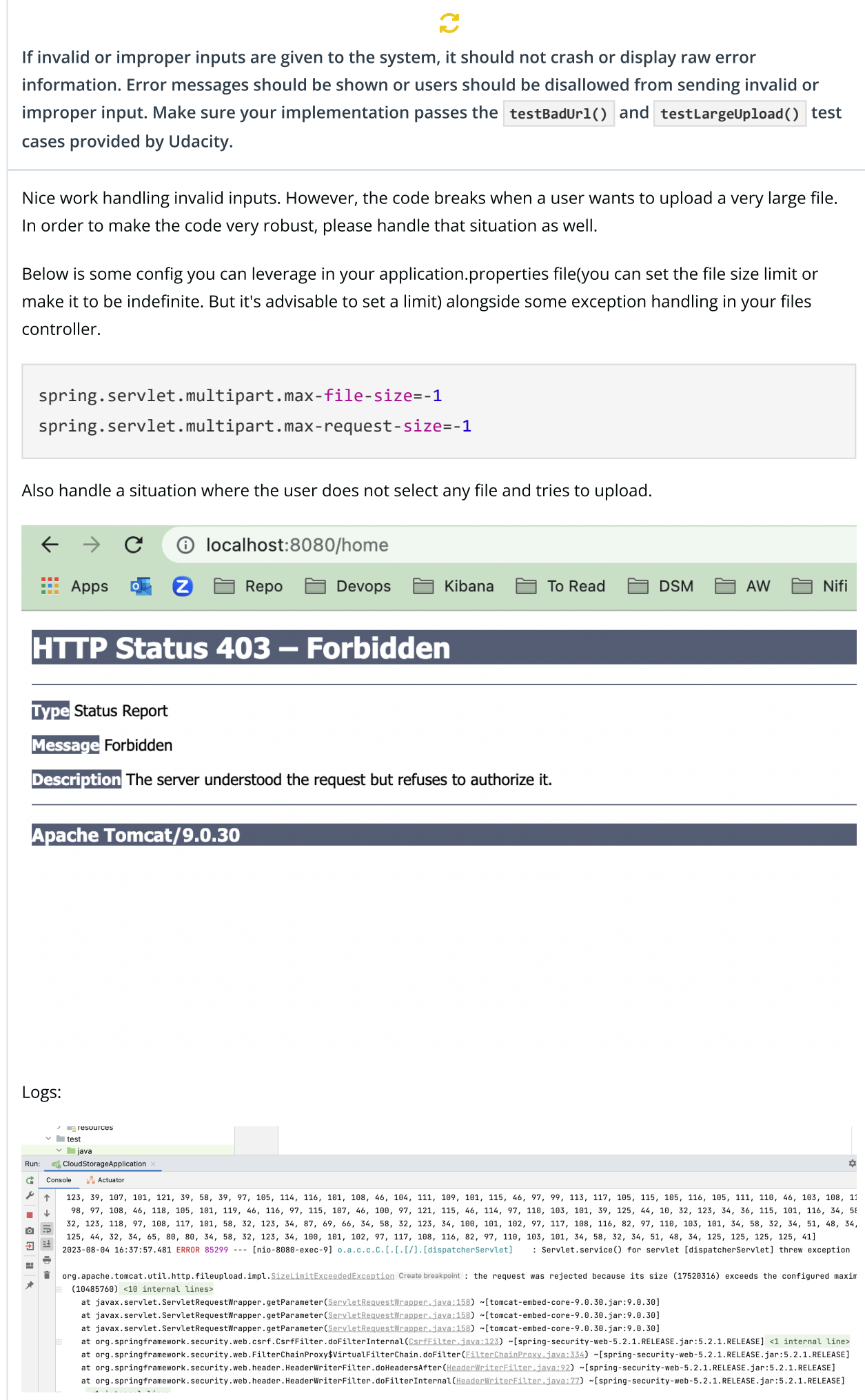

# Front-End

The signup page already has input fields for all the data you need from the user, including username and password fields.

Add the proper Thymeleaf attributes to bind the form data to the model and send it to the back-end on submission.

 $\sqrt{\phantom{a}}$  Thymeleaf attributes are used in place to bind the data provided to login models to authenticate the user and allow the functionality to be accessed. Great work!

On a successful signup, the user should be taken to the login page with a message indicating their registration was successful. Otherwise, an error message should be shown on the sign-up page. An error message is already present in the template, but should only be visible if an error occurred during signup. Make sure your implementation passes the **testRedirection()** test case provided by Udacity.

 $\blacktriangleright$  Proper thymeleaf attributes are used in place to bind the input data to appropriate java dtos used in place. Good work!

#### Suggestion: However, try adding confirmPassword textbox in the signup page. It is there now-a-days in almost every website.

X Nice work with the user signup. However, the user needs to be re-directed to the login page upon successful signup. Think of it as the user successfully signed up, so you don't want him to click on a link before taken to the login page(that's more work for the user right?), why not just take him directly to the login page so that he can login.

In order to achieve this, you can use Redirect Attributes, something like the following:

```
@PostMapping()
```
 public String signupUser(@ModelAttribute Users users, Model model, RedirectAt tributes redirectAttributes) {

```
 if (signupError == null) {
```
redirectAttributes.addFlashAttribute("SuccessMessage","Sign Up Successfully"); return "redirect:/"login";

```
}
}
```
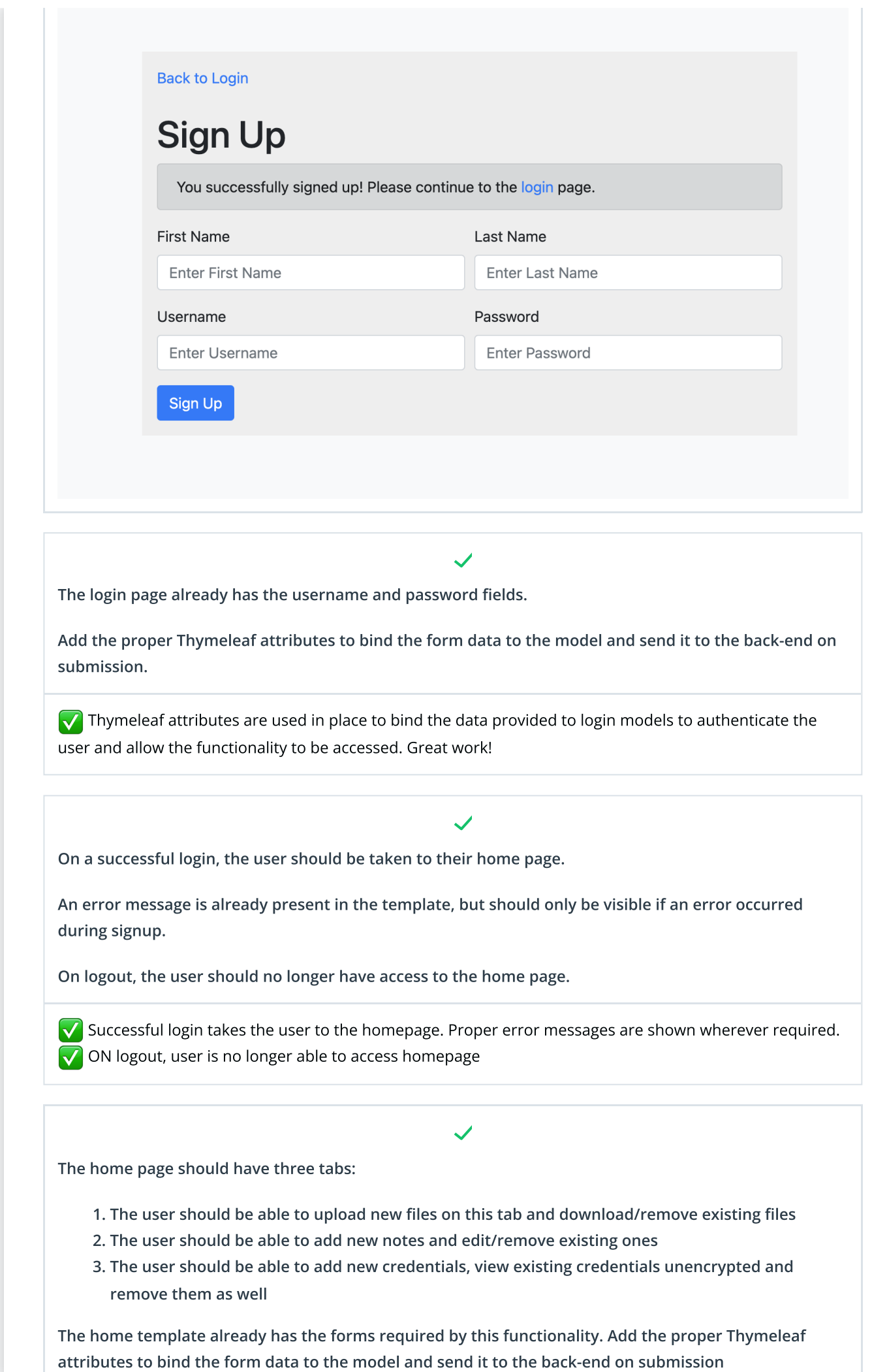

Details on individual features are documented in Section 3.

- **V** User is able to add/download/remove file
- User is able to add/remove/edit notes

 $\sqrt{\phantom{a}}$  I can add new credentials, edit them and rmeove them. decrypted password is shown wherever required.

 $\sqrt{\ }$  All the above tabs and UI components are in place

# User-Facing Features

When a user logs in, they should see the data they have added to the application.

# Good work here  $\ddot{\mathbb{C}}$

I logged in from user A. Created a note N1 I logged out. I logged in again from user A.  $\sqrt{\phantom{a}}$  User is able to see the saved data after log out and again logging in

#### Additional Resources:

• Please refer this [article](https://www.baeldung.com/get-user-in-spring-security) to know more about spring security.

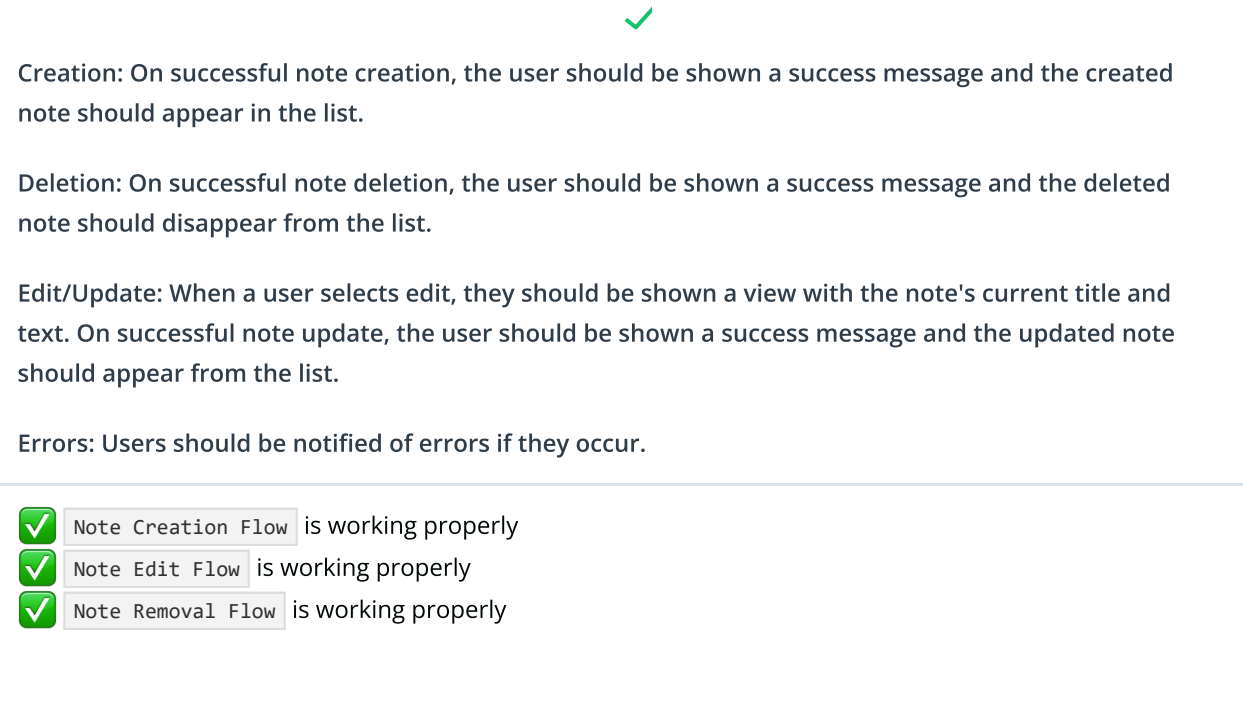

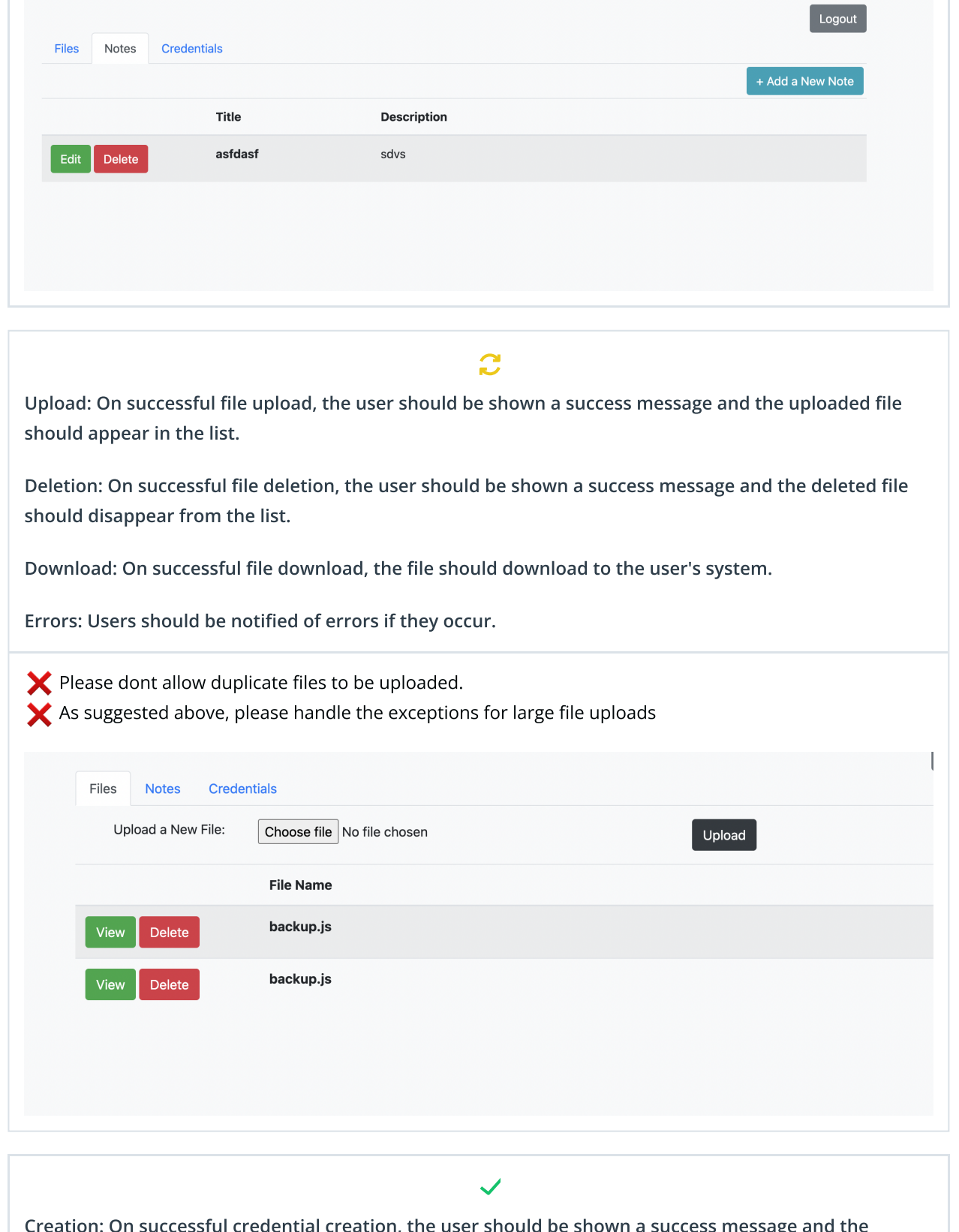

Creation: On successful credential creation, the user should be shown a success message and the created credential should appear in the list.

Edit/Update: When a user selects update, they should be shown a view with the unencrypted credentials. When they select save, the list should be updated with the edited credential details.

Deletion: On successful credential deletion, the user should be shown a success message and the deleted credential should disappear from the list.

Errors: Users should be notified of errors if they occur.

8/7/23, 3:28 PM **Audit project submission** 

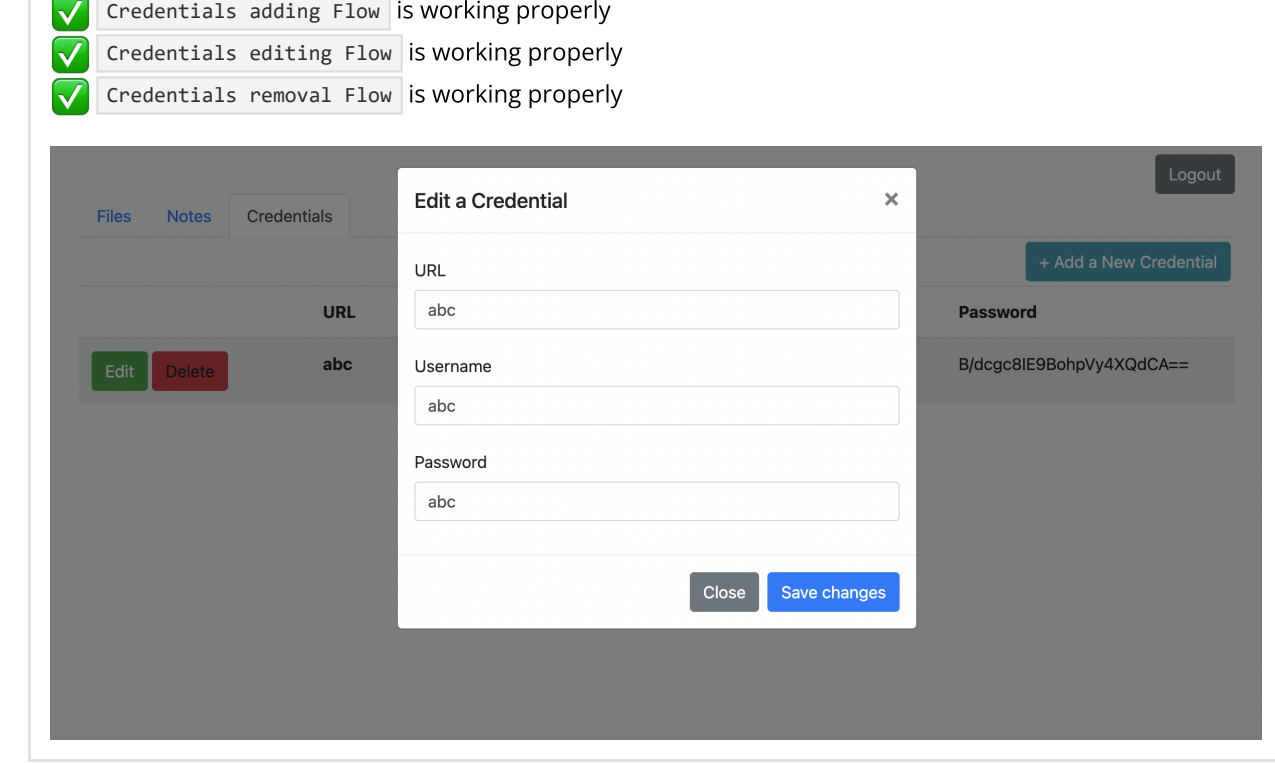

# Back-End

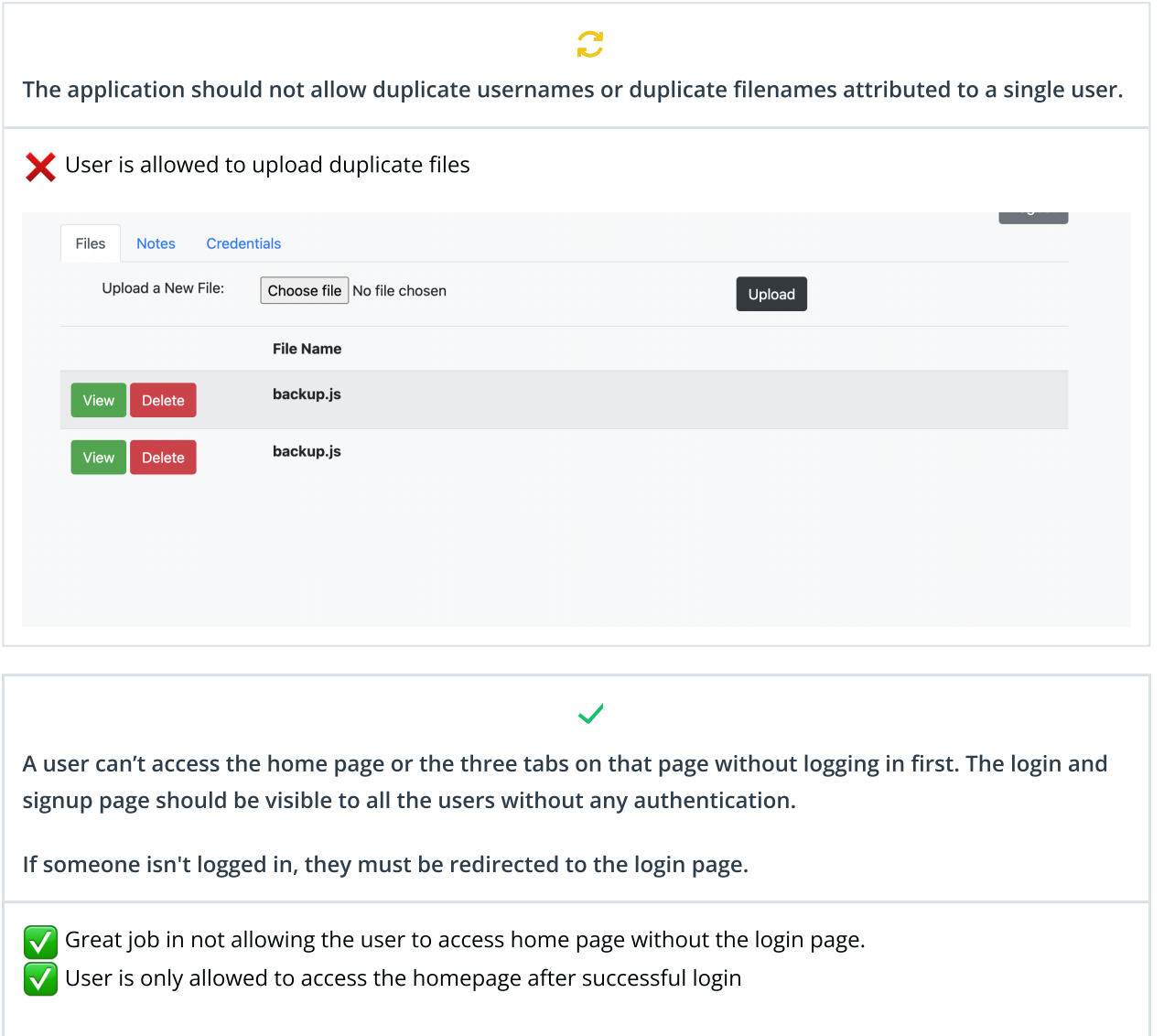

#### Additional Resources:

Please refer this [article](https://www.baeldung.com/spring-security-login) to know more about Spring Security login.

A logged-in user should only be able to view their own data, and not anyone else's data. The data should only be viewable to the specific user who owns it.

### Good work here

I logged in from user A. Created a note N1 I logged out. I logged in from user B. User B is not able to see the notes of user A.

 $\sqrt{\phantom{a}}$  User level data separation is implemented correctly in the application

All the passwords should be stored as encrypted in the database and shown as encrypted when the user retrieves them.

The user should only see the decrypted version when they want to edit it.

- All the passwords stored are properly encrypted. Great work!  $\blacktriangledown$ 
	- Able to see decrypted password while Editting Password
	- Same password again has a different encrypted value

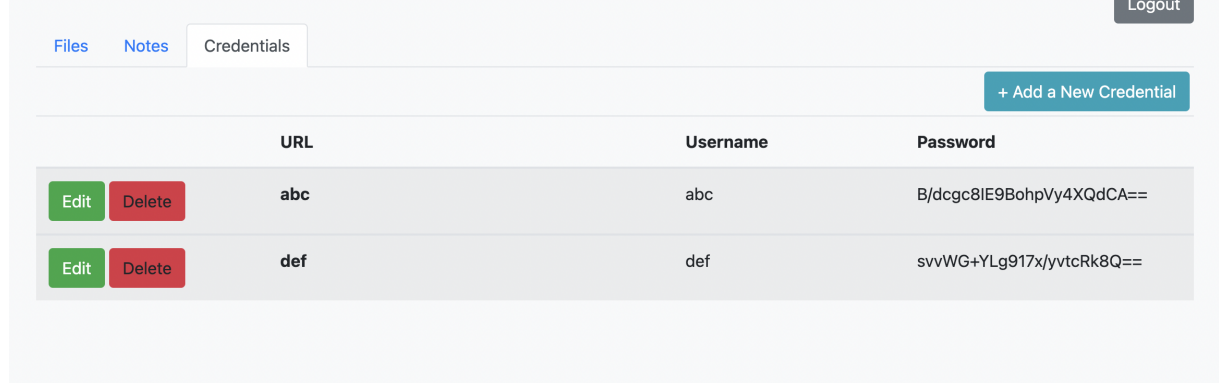

Create Java classes to model the tables in the database (specified in **src/main/resources/schema.sql** ) and create **@Mapper** annotated interfaces to serve as Spring components in your application.

You should have one model class and one mapper class per database table.

 $\sqrt{\phantom{a}}$  Mapper interfaces and schema.sql has been used properly

# **Testing**

#### $\mathbf{C}$

Write a Selenium test that verifies that the home page is not accessible without logging in.

Write a Selenium test that signs up a new user, logs that user in, verifies that they can access the home page, then logs out and verifies that the home page is no longer accessible.

Will be re-evaluated in next submission

#### $\mathbf{C}$

Write a Selenium test that logs in an existing user, creates a note and verifies that the note details are visible in the note list.

Write a Selenium test that logs in an existing user with existing notes, clicks the edit note button on an existing note, changes the note data, saves the changes, and verifies that the changes appear in the note list.

Write a Selenium test that logs in an existing user with existing notes, clicks the delete note button on an existing note, and verifies that the note no longer appears in the note list.

Will be re-evaluated in next submission

#### $\mathbf{C}$

Write a Selenium test that logs in an existing user, creates a credential and verifies that the credential details are visible in the credential list.

Write a Selenium test that logs in an existing user with existing credentials, clicks the edit credential button on an existing credential, changes the credential data, saves the changes, and verifies that the changes appear in the credential list.

Write a Selenium test that logs in an existing user with existing credentials, clicks the delete credential button on an existing credential, and verifies that the credential no longer appears in the credential list.

Will be re-evaluated in next submission

#### **E** RESUBMIT

#### **U** [DOWNLOAD](https://api.udacity.com/api/review/v1/submissions/4083719/archive) PROJECT

Learn the best practices for revising and [resubmitting](https://review.udacity.com/?utm_campaign=ret_600_auto_ndxxx_project-status-change_global&utm_source=blueshift&utm_medium=email&utm_content=ret_600_auto_ndxxx_project-failed-review_global&bsft_clkid=d8b8e400-a05e-46dd-adba-035597f814b4&bsft_uid=3ac3e122-11e9-4b23-9c1a-aa3dca20b2f3&bsft_mid=4f2b559b-72d2-46f3-b381-9a720667997c&bsft_eid=0b3e6a73-d7e3-8bc7-2b4f-d3ef9a127f39&bsft_txnid=430c8791-fe5f-4cdb-ad97-a401100c9ad0&bsft_mime_type=html&bsft_ek=2023-08-04T11%3A16%3A43Z&bsft_aaid=8d7e276e-4a10-41b2-8868-423fe96dd6b2&bsft_lx=1&bsft_tv=8) your project.